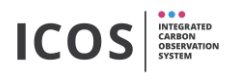

Usually the flasks are removed after sampling and replaced with unsampled flasks. The flasks to be removed are packed in the transport boxes using the "packingTool". It is recommended not to change more than 6 flasks at one time (to better find leaks). The procedure is described below.

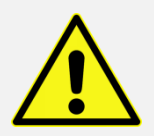

**Danger of glass breakage in combination with overpressure - use safety goggles!** 

- 1. Open the drawer in which the flasks to be changed are located (if the flask are in different drawers, the drawers must be opened/closed one after the other).
- 2. Go to the "packingTool" tab:

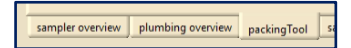

3. Activate the barcode scanner (button must be light green, open drawer is  $magenta =$ "Unmount Flask" mode):

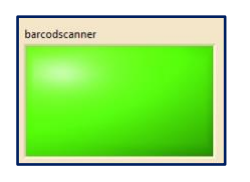

4. Scan the barcode label of the transport box in which the flasks will be send (check if the box number is correct - right upper corner):

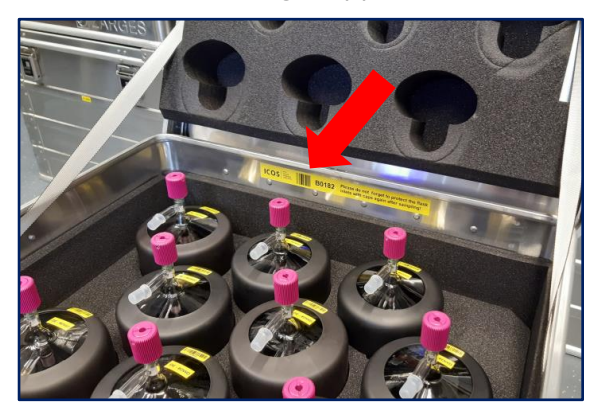

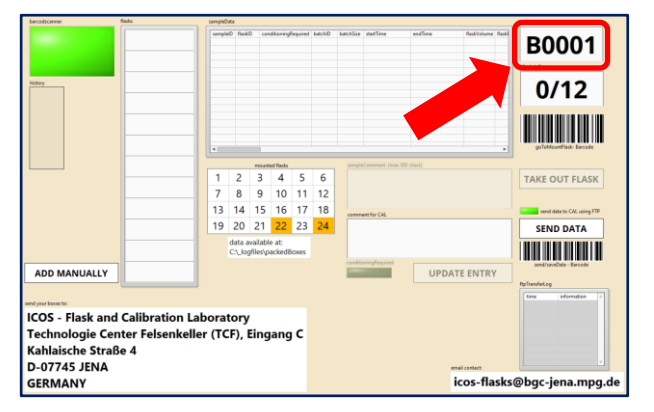

5. Scan the flasks to be removed and check for the green confirmation blink signal at the drawer (use either clamp barcode or the flask barcode, it doesn't matter) and check if all flasks have been scanned. If all flasks are listed, press the "Send Data" Button (or use the "send/save Data" barcode):

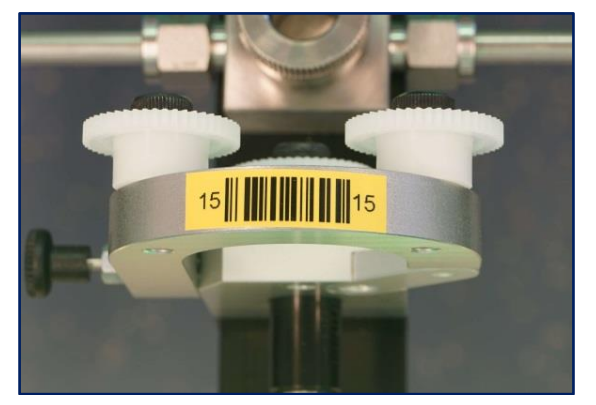

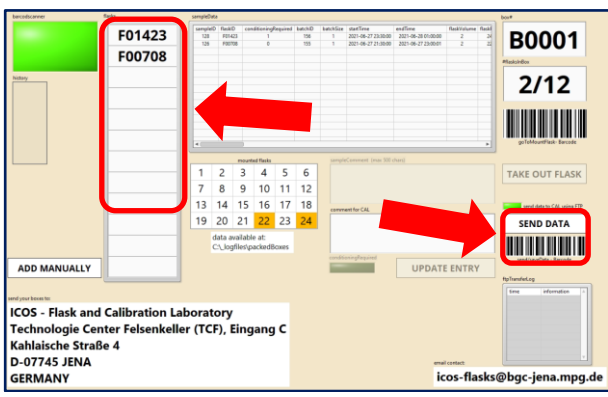

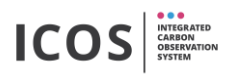

- 6. Remove the scanned flasks physically (first loosen the cap nut and then open the clamp!) and put them into the transport box (add protective caps to the flask tubes!).
- 7. Insert the new unsampled flasks physically with the barcode in front direction (after inserting the flask in the port: first close the clamp and then turn the nut very tight)
- 8. Activate the mount mode by scanning the "mountFlasks" barcode at the drawer sides (open drawer is  $cyan$  = "Mount Flask" mode, if not: make sure that the barcode scanner is active – light green button):

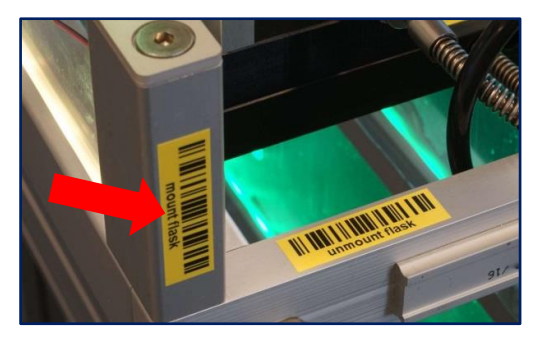

9. Assign each inserted flask to a port check for the confirmation blink signal at the drawer (first scan the port-barcode and secondly scan the barcode on the flask):

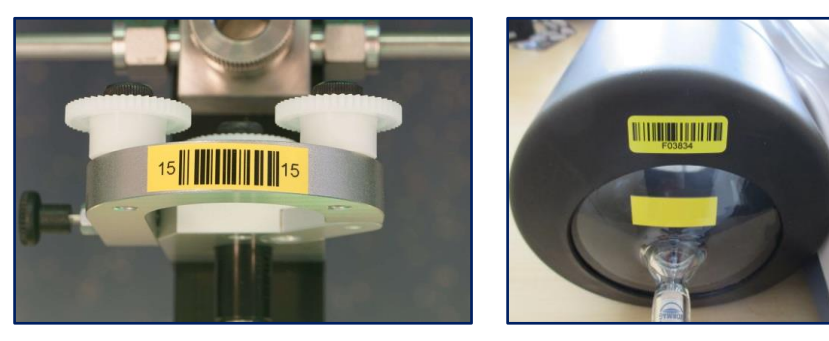

- 10. Close the drawer and wait for the automatically starting leak test
- 11. Wait up to two minutes until the leak test is completed. If the test is passed, the procedure is complete and the inserted flasks get the status "mounted". The software feeds back whether the leak test has been passed or not:

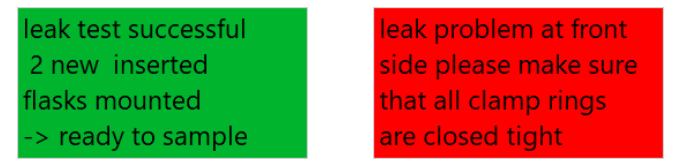

If the leak test fails, check that:

- every cap nut is very tight (tighten the cap nut as tightly as possible)
- flasks or blind plugs have been inserted at all ports
- the o-rings and the stainless steel rings are existing and in good / clean condition
- all clamps are properly closed and snapped in
- the flasks tubes are clean

In rare cases, leaks can occur in a flask. To find the leaking flask you should remove one of the newly inserted flasks at a time and exchange with blind plugs. Then close the drawer and wait for the automatic leak test. If the test fails, remove the other newly inserted flasks piece by piece in the same way until the leaky flask has been found. Clearly mark leaky flasks and send them to the ICOS lab in Jena